# **OPENUPS**

## 6-34V Intelligent Uninterruptible Power Supply

### **Installation Guide**

Version 1.0f P/N OPENUPS-06

#### **Before you start…**

Please take a moment and read this manual before you install the OPENUPS.

Often times, rushing into installing the unit can result in serious damage to your OPENUPS board, computer. **Always double check the polarity** of your wires with a voltmeter.

### **Introduction**

Thank you for purchasing the OPENUPS Uninterruptible power supply.

The OPENUPS was designed to provide user specified regulated power output from a wide input voltage, battery backup, multi-chemistry charging and cell balancing in a single PCBA.

OpenUPS features include:

-USB interface, works with Windows devices (Linux API planned)

- -SMBUS slave and I2C master
- -Input between 6-34V
- -Programmable voltage thresholds,
- -Generate any output voltage between 6-24V,
- -Supports multiple battery chemistry
- -Balances up to 6 series batteries.
- -Charge voltage between 6-30V, charge current up to 3A, battery balancing up to 6 cells,
- -Coulomb counting (fuel gauge)

-Motherboard ON/OFF pulse control\*

-Windows detects device as "Battery", no special drivers required \*\*

\*MotherBoard ON/OFF control: The device is able to send ON/OFF 'pulse signals' to motherboard based on coulomb counter and/or battery voltage level, or based on input voltage level or when starting.

\*\*Windows "no driver support": Installs itself as a battery in Windows, using the Windows hid driver without any driver installation, visible as an icon in tray bar. Other features include UPS mode, LAPTOP mode.

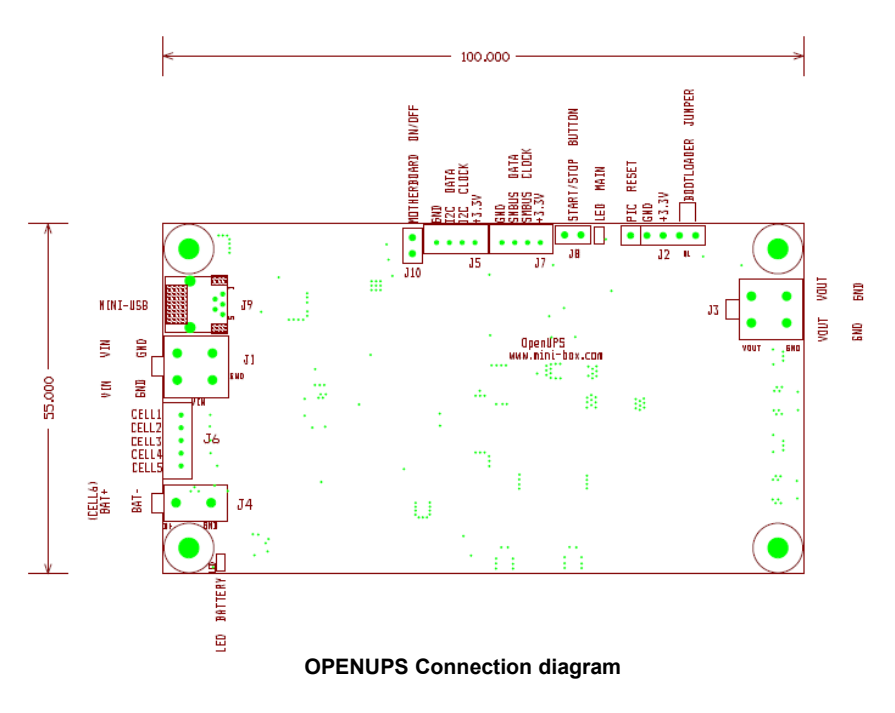

#### Power Input/Output Connectors:

J4: Battery positive (+) and Battery negative (-) (2 pin mini-FIT JR)<br>J3: Output voltage (+) and Battery negative (-) (4 pin mini-FIT JR)

J1: Input voltage, (4pin mini-FIT JR)  $(4 \text{ pin mini-FIT JR})$ 

Balancing header:

 $j6$ : cells 1 to 5, cell6 already connected to Battery  $(+)$  (JST PH connector, 5pin)

 Interface connectors: J9: Mini-USB connector (mini-USB) J10: Motherboard ON/OFF control (0.1" header) J5: I2C master (JST PH connector, 4pin)<br>J7: SMBUS slave (JST PH connector, 4pin)  $(JST PH connector, 4pin)$ <br> $(0.1" header)$ J8: START/STOP button J2: Programming header, bootloader jumper, MCU reset (0.1" pitch)

Display: Main LED (see status Main LED below) Battery LED (see Battery LED status below)

#### **Bootloader Mode**

The device can start in bootloader mode so firmware updates are possible without using the programming header. Place a jumper between J2.4 and J2.5, than connect the unit to USB to enter bootloader mode.

Start the HIDBootLoader.exe software provided to flash the new firmware.

#### **Reseting the MCU**

Placing shortly a jumper between J2.1 and J2.2 will reset the internal MCU reloading your reconfigured parameters and restarting the UPS. Care should be taken when using this feature.

#### **Getting Started…**

Before you start you would need to connect the unit to USB and configure:

- battery type and capacity (default is PbSO4 and 7000mAh)
- number of cells connected to the balancing headers (default is CELLS=1)
- charge voltages and currents, (default is 14.1V and 1700mA when fast charging)
- output voltage (default is 12V)
- input start/stop voltage thresholds ( default start at 11V, stop at 6V)
- other advanced parameters if needed

NOTE: The device needs to be restarted so the new configuration becomes active. Simply remove the power and disconnect USB cable to shut down, settings will be permanently saved.

**Warning**: Improper configuration (ex: wrong under-voltage, over-voltage, reverse polarity) can lead to battery damage or your system damage (ex: wrong output value)

#### **Battery Configurations:**

This device is a multi chemistry device. Multiple batteries (up to 6 cells, 4.2V max) can be connected in series (1S, 2S, 3S, 4S, 5S, 6S configuration). Parallel configurations are also supported but not recommended due to possible decrease in lifespan.

It is possible to connect a battery with more than 4.2V/cell but in this case only 1 cell should be configured (CELLS=1). Balancing is disabled in this case. This is a typical example of a 12V SLA battery.

Connect your main battery terminals to the J4 connector. Always double check the polarity of the connections.

Connect the internal cells to the balancing header J6, if needed. If more than 1 cell and less than 6 cells are used connect the negative terminal of the battery to the next free pin on the J6 header.

NOTE: If no balancing wires are connected through the J6 header the CELLS parameter should be set to 1.

Example: connecting 4 cells( cells 6, 5, 4 and 3)

- The "highest" cell, cell\_6, is always connected to the power terminal BAT+ (no need to connect anywhere)

- connect cell 5 to position 5 on J6 header
- connect cell 4 to position 4 on J6 header
- connect cell\_3 to position 3 on J6 header
- connect the battery's negative terminal(or GND) to position 2 on J6 header

#### **Starting and Stopping with battery power….**

If everything correctly configured pressing shortly the J8 button will turn on the output and your UPS will be started, energy will be flowing from battery to the output.

Long pressing (5 sec) J8 button will initiate shut down of the UPS. A pulse is sent to the motherboard than the UPS waits a predetermined UPS\_HARDOFF\_TOUT (60s by default) before the output voltage is turned off.

The motherboard's state is sensed by measuring the output power via. If the motherboard was shut down by the OS no pulse will be sent. The output power thresholds can be set by setting the POU\_LO and POUT\_HI parameters. If the motherboard consumes more than the POUT\_HI threshold (meaning motherboard is not shut down by OS) the pulse will be sent in case shutdown conditions are fulfilled.

#### **Connecting DC input power….**

Connect a proper input voltage source to the J1 connector.

If input voltage is present (configurable by thresholds), openUPS will enable the proper power path and energy will be flowing from input to output and, if necessary, battery charging is started. Each cell is carefully monitored so that in case of an under-voltage or over-voltage event proper actions are taken.

#### **Operating modes:**

-UPS mode: acts as a UPS providing uninterrupted output power

-LAPTOP mode: acts as a laptop, charging of the battery is possible without powering the motherboard

#### **Main LED blink modes:**

1) 5 x (30ms ON,30ms OFF) quick blinks during 750ms period repeatedly: initial delay

2) 500ms ON , 500ms OFF: UPS is in standby (waiting for proper starting conditions).

The unit will stay in this state if one of the following conditions does not fulfill: -Improper battery configuration

-Cell under-voltage and input voltage is not present

3) Steady ON: UPS is running from Input

4) 500msec ON, 2.5 sec OFF: UPS is running on Battery

5) 1 sec ON, 1 sec OFF: OFFDELAY (time between a shutdown condition fulfilled and the off pulse is sent to the motherboard) set by the UPS\_VBAT\_UVP\_OFF\_TOUT parameter.

6)3x(500ms ON,500ms OFF) + 3 sec OFF repeatedly: Hardware OFF delay (time between the off pulse is sent and cut off of the output voltage) set by the UPS\_HARDOFF\_TOUT, entering deep sleep

#### **Status of Battery LED:**

-Fast blinking: incorrect configuration of the cell numbers, or wrong connections on the balancing header.

-Toggle every 1 sec: Battery is being charged

-Steady ON: Battery is fully charged (100%)

-Steady OFF: (together with main LED's 500msec ON, 2.5 sec OFF:) System is running on battery

#### **All LEDS OFF:**

Unit is in Deep sleep mode consuming very little power. MCU is not powered. Can be waked up by shorting J8 or if input voltage is present.

#### **Setting Power plans under Windows Operating Systems**:

Ex:Vista,Win7

-Right click on the battery icon from the traybar then choose power options from the context menu. Alternatively you can choose Power Options also from Control Panel Items.

-Select/create a power plan or modify existing ones.

-In the "Change Advanced power settings" section the critical and low battery levels and actions can be also modified

#### **OPENUPS Characteristics**

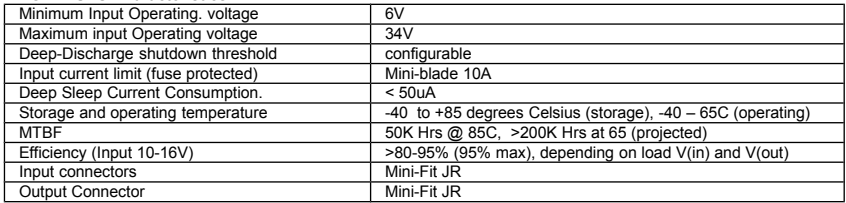

#### **Output/Input Rail Output Current (buck/boost converter):**

Maximum input current: 6A\* Peak Input current: 10A (<30 seconds) Maximum output current: 6A\* Peak output Current: 10A (<30 seconds)

**\***NOTE: When operating at high voltage (input or output) or/or operating at elevated temperatures de-rating up to 30% might be necessary, forced ventilation required. For long life operation, please ensure that hottest component on-board is kept below 65C.

**Support and warranty:** Standard Hardware Warranty 2 years.

### Parameter List:

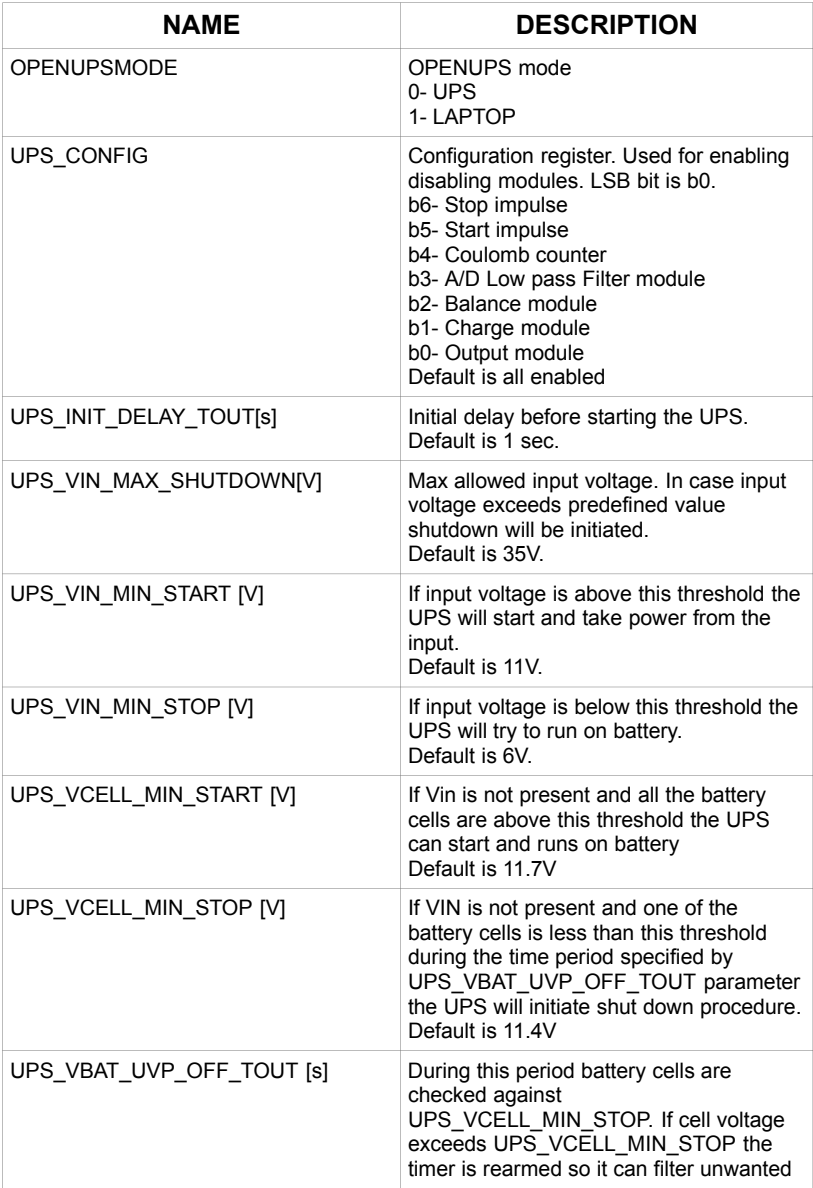

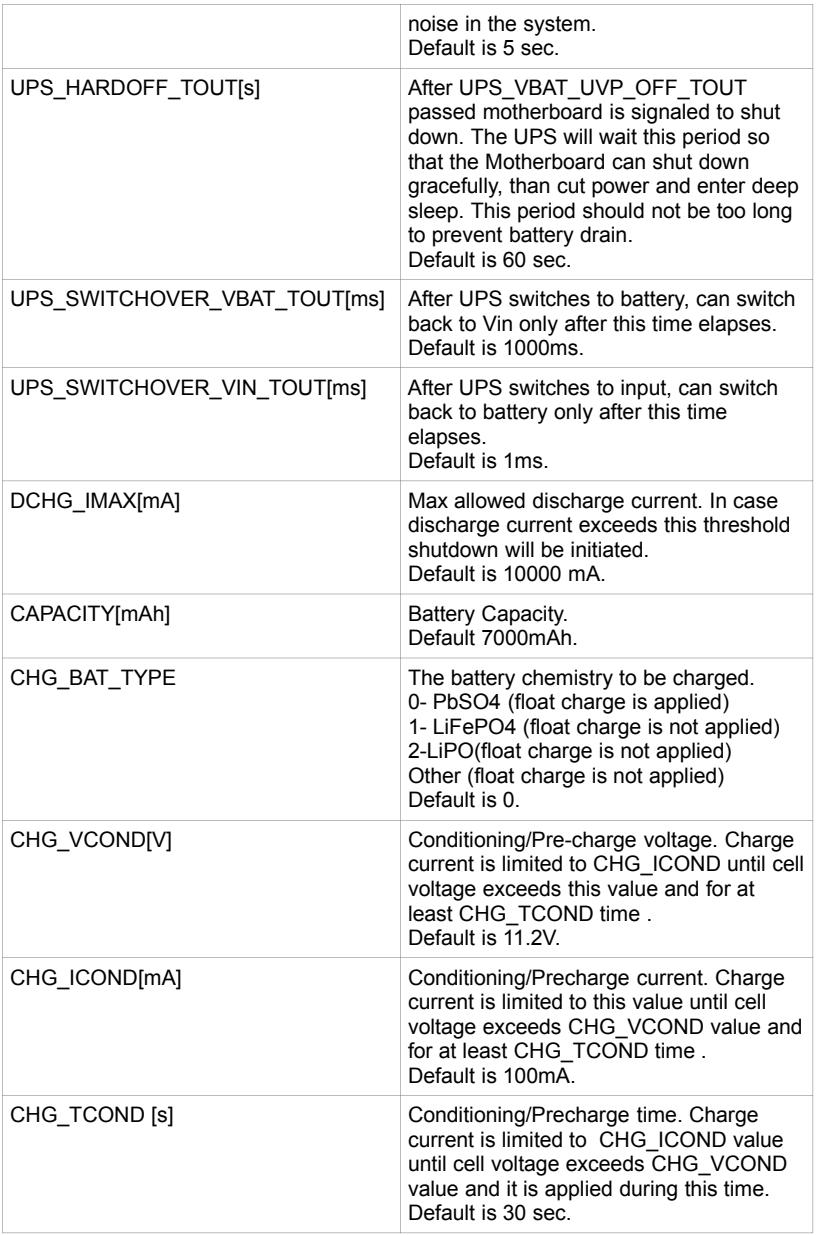

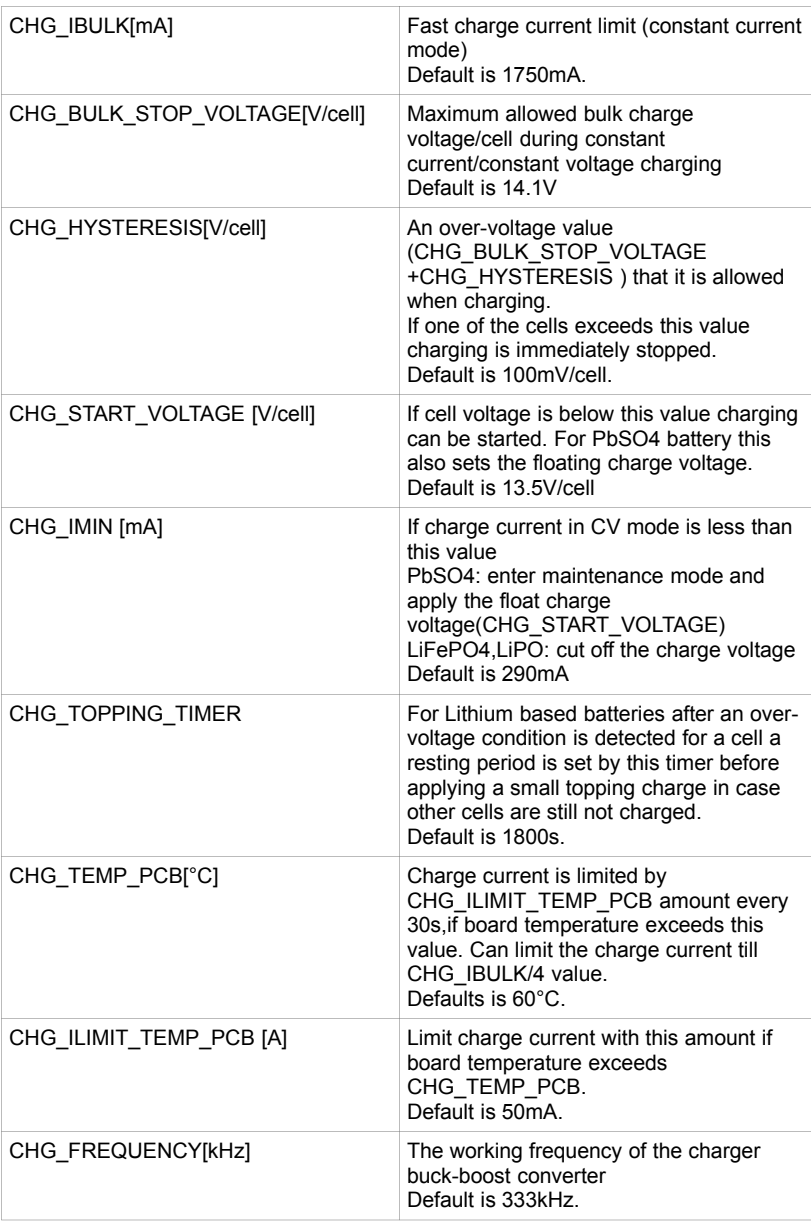

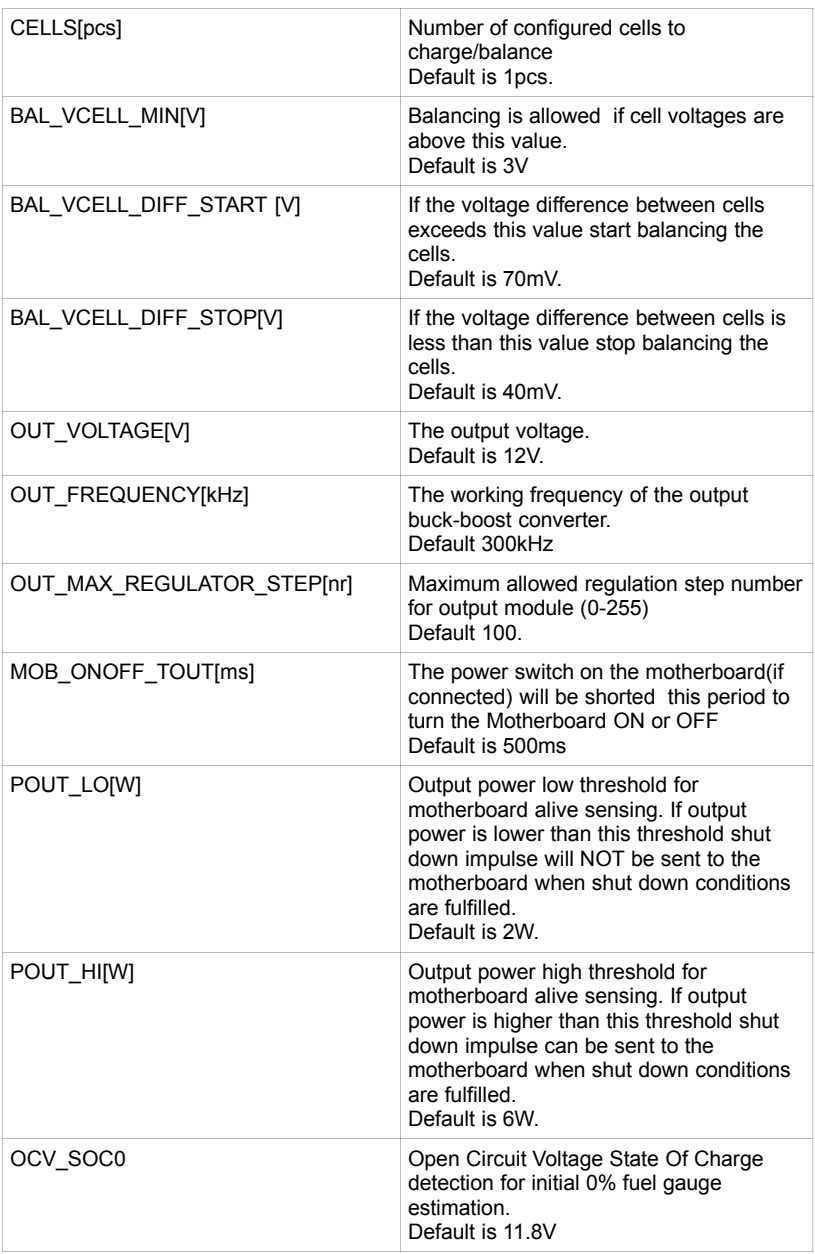

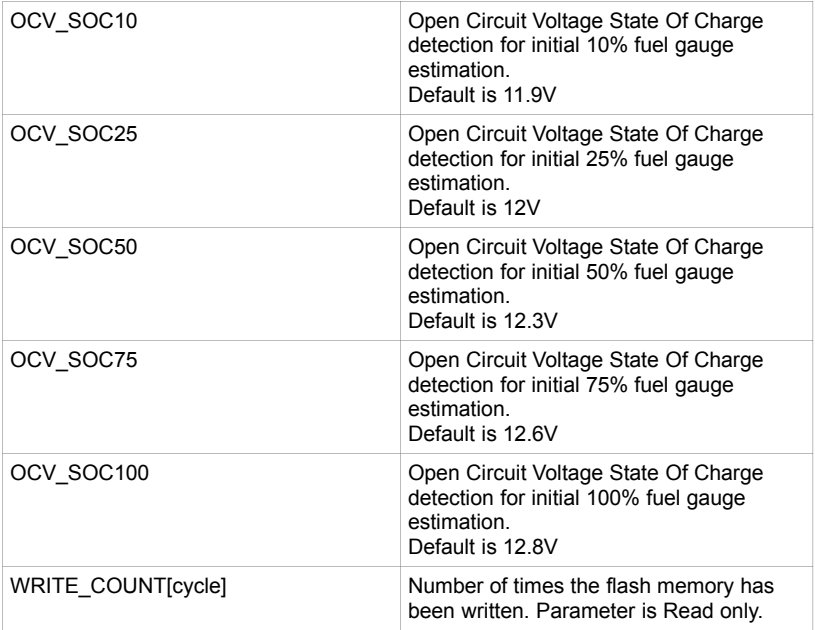